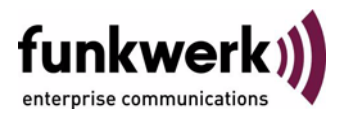

## **Benutzerhandbuch bintec R4100 / R4300 GRE**

Copyright © 17. Juli 2006 Funkwerk Enterprise Communications GmbH Version 1.0

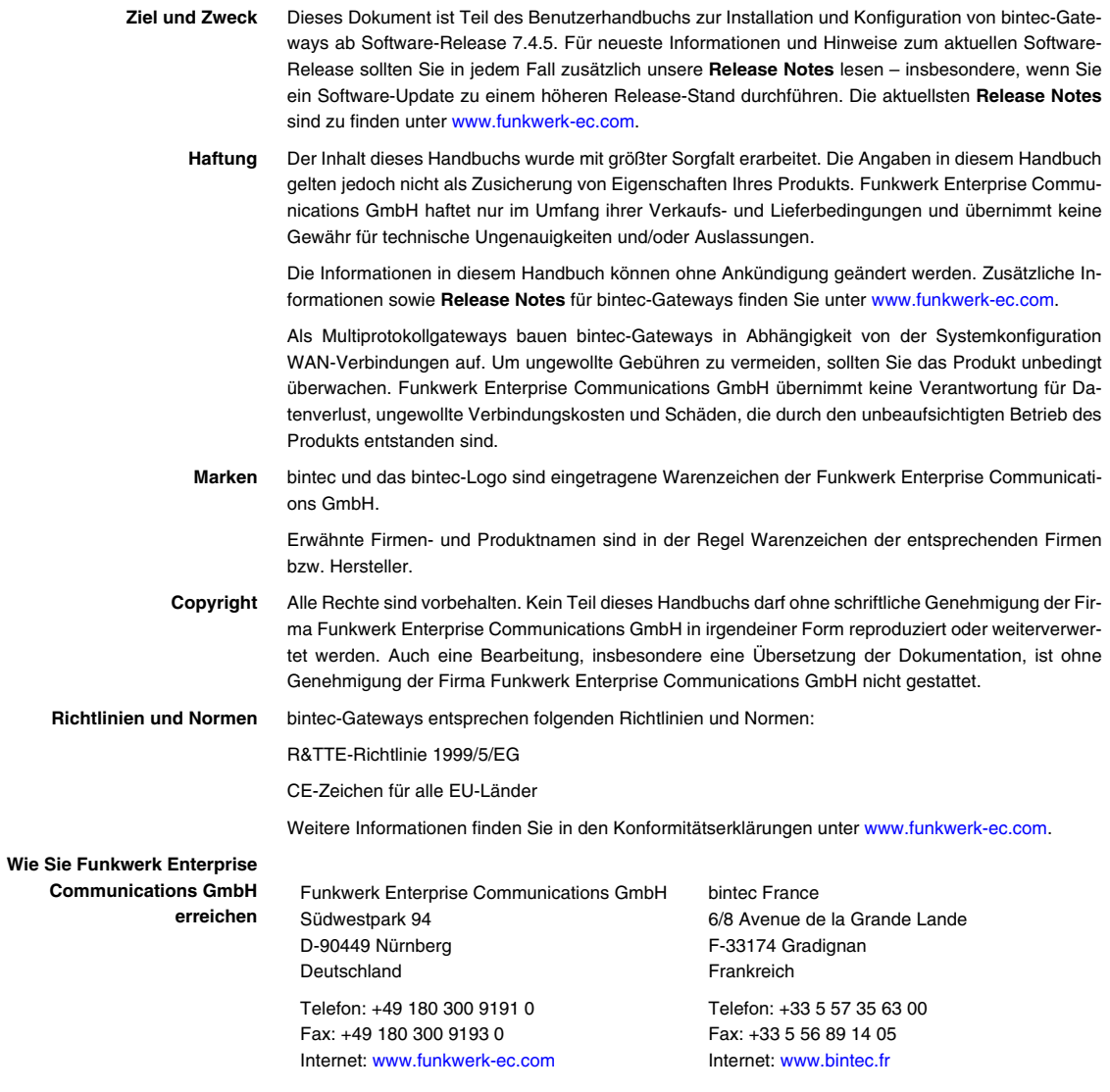

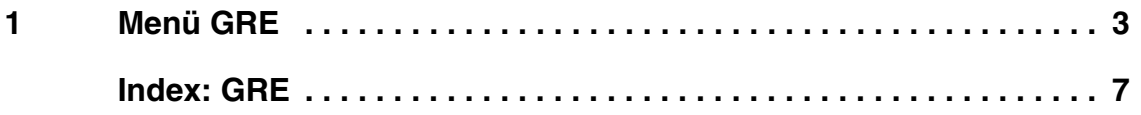

## <span id="page-4-1"></span><span id="page-4-0"></span>**1 Menü GRE**

**Im Folgenden wird das Menü GRE (Generic Routing Encapsulation) beschrieben.**

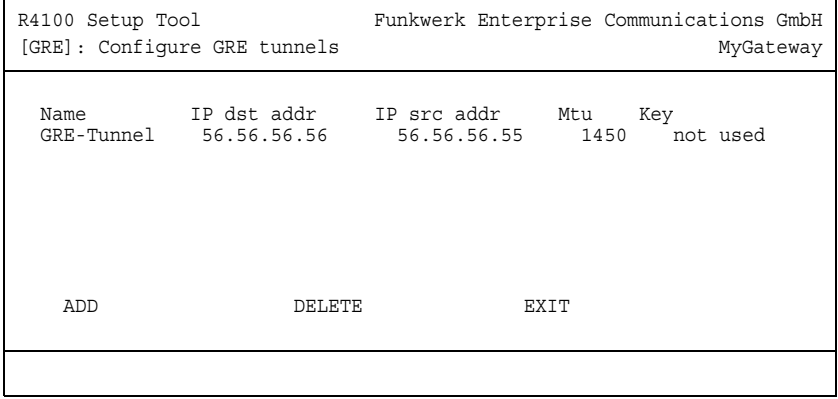

Im Menü **GRE** wird eine Liste aller konfigurierten GRE-Tunnel angezeigt. (Die Anzeige enthält Beispielwerte.)

Die Spezifikation des GRE-Protokolls liegt in zwei Versionen vor: GRE V.1 zur Verwendung in PPTP-Verbindungen (RFC 2637, Konfiguration im Menü **PPTP**) und GRE V.0 (RFC 2784) zur allgemeinen ➤➤ **Enkapsulierung** mittels GRE.

Im Menü **GRE** können Sie ein virtuelles Interface zur Nutzung von GRE V.0 konfigurieren. Der Datenverkehr, der über dieses Interface geroutet wird, wird dann mittels GRE enkapsuliert und an den spezifizierten Empfänger gesendet.

Die Konfiguration erfolgt in **ADD/EDIT**. (Die Abbildung enthält Beispielwerte.)

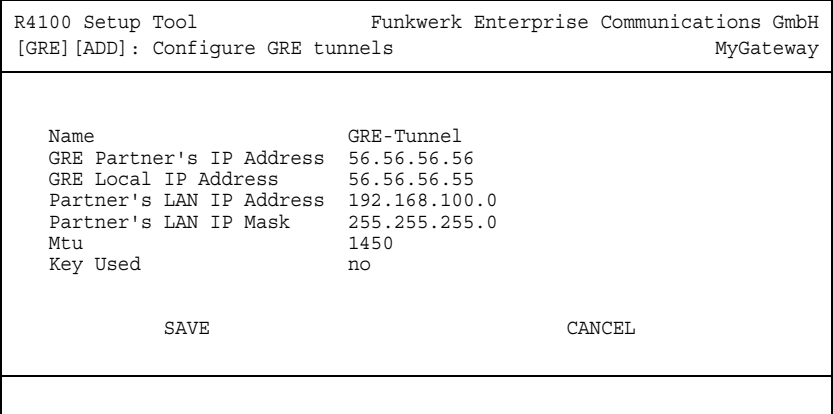

Das Menü besteht aus folgenden Feldern:

<span id="page-5-4"></span><span id="page-5-3"></span><span id="page-5-2"></span><span id="page-5-1"></span><span id="page-5-0"></span>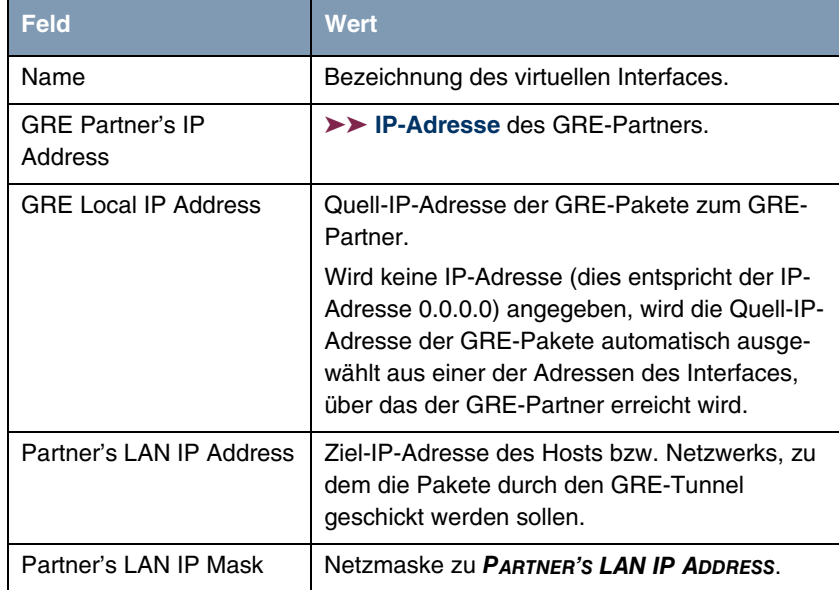

<span id="page-6-1"></span><span id="page-6-0"></span>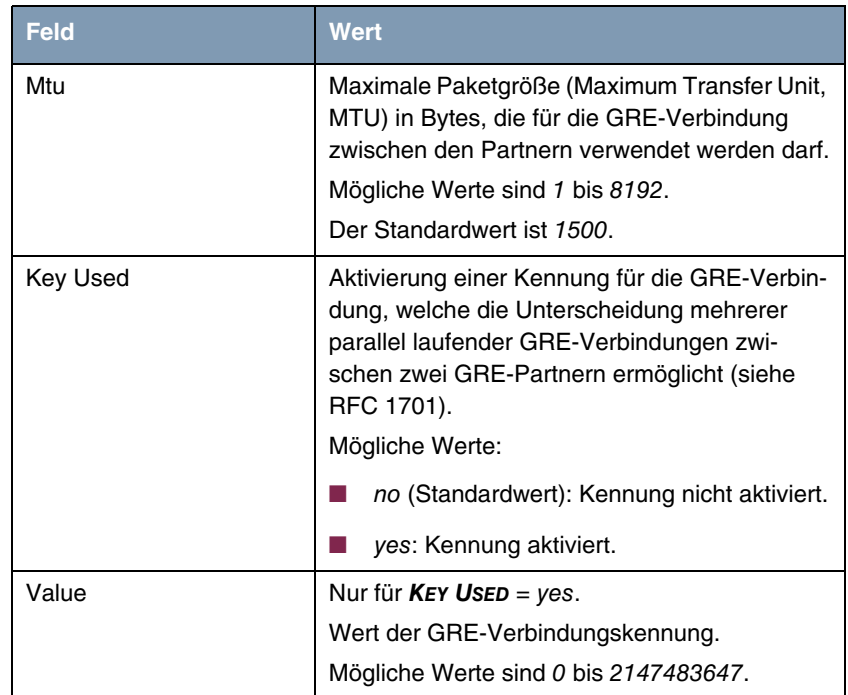

<span id="page-6-2"></span>Tabelle 1-1: Felder im Menü **GRE**

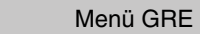

## <span id="page-8-0"></span>**Index: GRE**

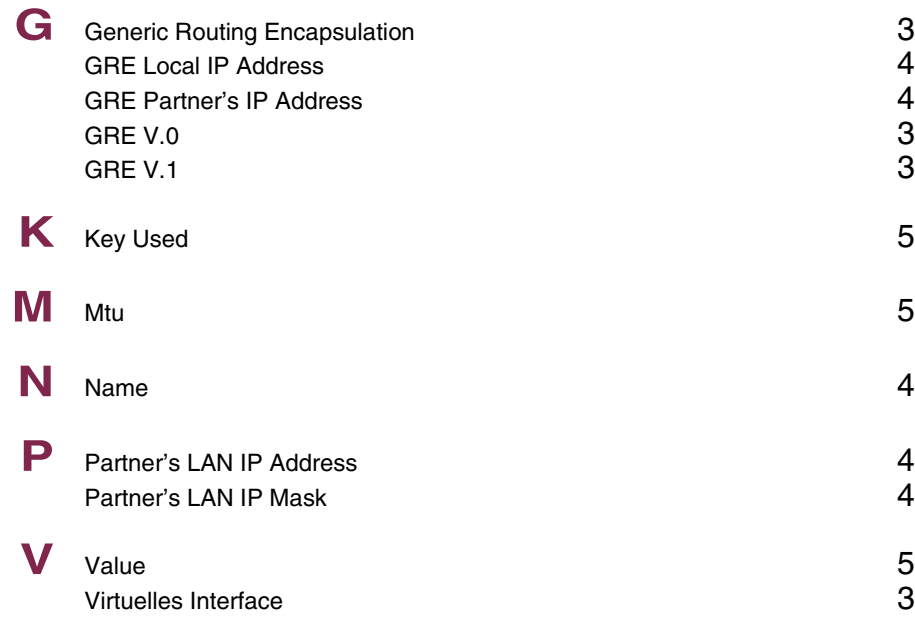